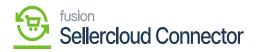

## Vendor Sync

You need to navigate to the left side panel of Acumatica and click on **[CommercePro]** and select **[Connector Configurations]** under **[Configuration]**.

| ٩                        | Search Q                 |                 |                       | Revision Two Produ<br>Products Wholesale | ucts v 11/16/2023<br>9.57 PM V | 0 | 💄 adn | nin admin | ~ |
|--------------------------|--------------------------|-----------------|-----------------------|------------------------------------------|--------------------------------|---|-------|-----------|---|
| Finance                  | Commerce Connector       |                 |                       |                                          |                                |   | Ą     | ¢۶ ×      |   |
| \$<br>Banking            | Configuration            | APIs            | Real Time-Processes   | Batch Processes                          |                                |   |       |           |   |
|                          | Common Configuration     | Product Schema  | Master Data Sync      | Master Data                              |                                |   |       |           |   |
| Payables                 | Connector Configurations | Category Schema | Product               | Product                                  |                                |   |       |           |   |
|                          | Initialization           | Customer Schema | Template Items        | Category                                 |                                |   |       |           |   |
| (+)<br>Receivables       | License                  | Product Data    | Kit Items             | Customer                                 |                                |   |       |           |   |
|                          | Refresh Token            | Category Data   | Pricing               | Sales Order                              |                                |   |       |           |   |
| Sales Orders             | Substitute Lists         | Customer Data   | Inventory             | Shipment                                 |                                |   |       |           |   |
|                          | Schema Management        | Order Data      | Sales Prices          | Invoice                                  |                                |   |       |           |   |
| Purchases                | Product                  |                 | Category              | Report                                   |                                |   |       |           |   |
| ~                        | Category                 |                 | Customer              | Logs                                     |                                |   |       |           |   |
| CD Inventory             | Customer                 |                 | Customer Contact      |                                          |                                |   |       |           |   |
| ~                        |                          |                 | Customer Locations    |                                          |                                |   |       |           |   |
| (2)<br>Dashboards        |                          |                 | Order                 |                                          |                                |   |       |           |   |
| 5                        |                          |                 | Order Status          |                                          |                                |   |       |           |   |
| Connector                |                          |                 | Shipment              |                                          |                                |   |       |           |   |
|                          |                          |                 | Invoice               |                                          |                                |   |       |           |   |
| Sellercloud<br>Connector |                          |                 | Entitiy Delete Action |                                          |                                |   |       |           |   |
| Connector                |                          |                 | Clear Logs            |                                          |                                |   |       |           |   |
|                          |                          |                 | Import Entity Sync    |                                          |                                |   |       |           |   |
| More Items               |                          |                 | Import Entities       |                                          |                                |   |       |           |   |
| >                        |                          |                 |                       |                                          |                                |   |       |           |   |

## **Commerce Connector**

- You need to search for the [Connector ID] and click on [REFRESH VENDORS].
- When we click on this or Refresh vendors, the vendors that are listed here under the company in SellerCloud Connector will be retrieved into Acumatica.

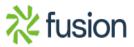

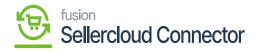

| ٩                        | Search Q                                    |                                             | Revision Two Products<br>Products Wholesale       | 11/16/2023<br>9.58 PM ✓ ⑦ 💄 admin admin 🔨 |
|--------------------------|---------------------------------------------|---------------------------------------------|---------------------------------------------------|-------------------------------------------|
| Finance                  | Connector Configurations<br>SC23R1          |                                             |                                                   | NOTES FILES CUSTOMIZATION TOOLS .         |
| \$                       | □ ∽ + □ □ × K < 1                           | > >I TEST CREDENTIALS REFRESH VENDORS       |                                                   |                                           |
| Banking                  | Connector ID: SC23R1                        | SHIPMENT SYNC TRIGGER _ MESSAGE PROCES      | ING SETTINGS FBA SHIPMENTS SETTINGS               | ^                                         |
| Payables                 | Name: SC23R1                                | On Shipment Confirmation                    | 5 FBA Shipment Association:                       |                                           |
|                          | Active                                      | O On Invoice Release Retry Interval(        | 2 FBA Shipment Tracking:                          |                                           |
| Receivables              | Connector Plu KNSellerCloud.KNSellerCloudCc | Enable Batch Me                             |                                                   |                                           |
|                          |                                             | Threshold Count:                            | 5 FBA Inventory Reconciliation Task ID:           | <b></b>                                   |
|                          |                                             | Batch Count:                                | 2                                                 |                                           |
| Sales Orders             | PLUGIN PARAMETERS LOGGING ENABLE            | FEATURES ENDPOINT URL MARKETPLACES SETTINGS | ORDER IMPORT PREFERENCES INVENTORY PREFERENCES PR | OFIT AND LOSS DATA                        |
| Purchases                | Ů + 🖉 X INITIALIZE 🖂 🕅                      | ]                                           |                                                   |                                           |
| Purchases                | E 0 D ID Description                        | Value                                       |                                                   |                                           |
| Inventory                | > 0 D COMPANY Company                       | Seller cloud SDK                            |                                                   |                                           |
| inventory                | PASSWORD     Password                       |                                             |                                                   |                                           |
| $\bigcirc$               | & D URL Url                                 | https://sg.api.sellercloud.com/             |                                                   |                                           |
| Dashboards               | USERNAME     Username                       | saikumarc@kensium.com                       |                                                   |                                           |
| 0                        |                                             |                                             |                                                   |                                           |
| Connector                |                                             |                                             |                                                   |                                           |
|                          |                                             |                                             |                                                   |                                           |
| Context tour             |                                             |                                             |                                                   |                                           |
| Sellercloud<br>Connector |                                             |                                             |                                                   |                                           |
|                          |                                             |                                             |                                                   |                                           |
| More Items               |                                             |                                             |                                                   |                                           |
|                          |                                             |                                             |                                                   |                                           |

**Refresh Vendors** 

A [pop-up] on the screen that [The Operation has Completed].

| ٩                        | Search Q                                    |                                                                                      | Revision Two<br>Products Wholes                         | Products                                |
|--------------------------|---------------------------------------------|--------------------------------------------------------------------------------------|---------------------------------------------------------|-----------------------------------------|
| Finance                  | Connector Configurations<br>SC23R1          |                                                                                      |                                                         | DTI<br>⊘ The operation has × completed. |
| \$<br>Banking            | ο + θ O × K < >                             | >I TEST CREDENTIALS REFRESH VENDORS                                                  |                                                         |                                         |
| Θ                        | * Connector ID: SC23R1 ,P                   | SHIPMENT SYNC TRIGGER _ MESSAGE PROCESSING                                           |                                                         | ^<br>^                                  |
| Payables                 | Name: SC23R1                                | On Shipment Confirmation     Retry Count:     On Invoice Release     Retry Interval( | 5 FBA Shipment Association:<br>2 FBA Shipment Tracking: |                                         |
| (+)                      | Connector Plu KNSellerCloud.KNSellerCloudCc | Continuoce recease                                                                   | FBA Shipment Closure:                                   |                                         |
| Receivables              |                                             | Threshold Count:                                                                     | 5 FBA Inventory Reconciliation Task ID:                 | =                                       |
|                          |                                             | Batch Count:                                                                         | 2                                                       |                                         |
| Sales Orders             | PLUGIN PARAMETERS LOGGING ENABLE FEAT       | URES ENDPOINT URL MARKETPLACES SETTINGS                                              | ORDER IMPORT PREFERENCES INVENTORY PREFERE              | Solution has      Completed.            |
| Purchases                | Ů + ∥ × INITIALIZE ⊣ 🗷                      |                                                                                      |                                                         |                                         |
| _                        | B G ID Description                          | Value                                                                                |                                                         |                                         |
| Inventory                | >   COMPANY  Company                        | Seller cloud SDK                                                                     |                                                         |                                         |
|                          | PASSWORD Password                           |                                                                                      |                                                         |                                         |
| Dashboards               | © DURL UH                                   | https://sg.api.sellercloud.com/                                                      |                                                         |                                         |
|                          | USERNAME Username                           | saikumarc@kensium.com                                                                |                                                         |                                         |
| \$                       |                                             |                                                                                      |                                                         |                                         |
| Connector                |                                             |                                                                                      |                                                         |                                         |
| Sellercloud<br>Connector |                                             |                                                                                      |                                                         |                                         |
| Hore Berns               |                                             |                                                                                      |                                                         |                                         |
| >                        |                                             |                                                                                      |                                                         | IC ( > )I                               |

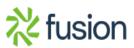

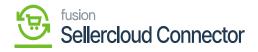

Success Message

- To view the Shadow Item in SellerCloud Connector follow the below screenshots.
  - You need to navigate to SellerCloud Connector and search for parent item [Vendors].

| sellercloud                 | 📃 🔍 vendors                                                         |                  | စား 😳 🖓 Saikumar Chettia |
|-----------------------------|---------------------------------------------------------------------|------------------|--------------------------|
| Home                        | Product TESTITEM07 Desc Update 02                                   |                  | Notes (0) Actions - Edit |
| e Catalog ~                 | SKU TESTITEM07 📳 Kensium Solutions 🎽 AVAILABLE: 0 🔮 Active 👚 90 DAY | 'S 0 Sold        | Catalog 3 Inventory      |
| Manage Catalog              | <u>^</u>                                                            |                  | 3 Toolbox                |
| Add New Product             | ·                                                                   | created by       | saikumarc@kensium.com    |
| Product Types               | ۵                                                                   | Is Active        |                          |
| Channel Restricted Products | d                                                                   | Fulfilled By     | Merchant                 |
| Channel Posting Log         |                                                                     | Available Qty    |                          |
| Product Groups              |                                                                     | Is Replenishable |                          |
| Amazon ASIN Merge Audit     |                                                                     |                  |                          |
| Tools ~                     |                                                                     |                  | /                        |
| 년 Inventory ~               |                                                                     | Default Vendor   | Select                   |
|                             |                                                                     | Vendor SKU       |                          |
| 🗂 Orders 🗸 🗸                |                                                                     | Average Cost     | \$0.00                   |
| Purchasing ~                |                                                                     | Discontinued     |                          |
| Ŧ                           | 2010 - 2023 @ Sellercloud® 🔮                                        |                  | < = >                    |

Search for Vendors

• You can view the vendor list.

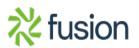

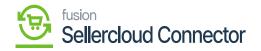

| lercloud                                               | $\equiv$ | Q. Sea           | rch for anything, sku, customers, etc. |                                                                        |                                                                                                    |
|--------------------------------------------------------|----------|------------------|----------------------------------------|------------------------------------------------------------------------|----------------------------------------------------------------------------------------------------|
| Home                                                   |          | ID<br>14615      | NAME<br>VendorTest                     | EMAIL                                                                  | FULL ADDRESS<br>▼ 781 Whispering Pines Circle, Grand Prairie 75051                                                  |
| 된 Catalog ~                                            |          | 14616<br>14623 📕 | Hani D<br>Priya                        | PriyankaC25@mailinator.com                                             | <ul> <li>774 Liberty Avenue, Santa Ana 92704</li> <li>774 Liberty Avenue Address Line 2, Santa Ana 92704</li> </ul> |
| 但 Inventory ~                                          |          | 14625 📕<br>14626 | hari<br>sharan                         | hari12@mailnator.com sharanm@mailnator.com                             | <ul> <li>774 liberty avenue, Santa Ana 92704</li> <li>2632 Wilson Avenue, 75081</li> </ul>                          |
| Orders ~                                               |          | 14628 📕<br>14630 | Kensium Purchasing Company<br>Stest    | stestm@mailnator.com                                                   | <ul> <li>500 N Broadway, Chicago 60606</li> <li>2632 Wilson Avenue, Richardson 75081</li> </ul>                     |
| Purchasing ~                                           |          | 14633<br>14704   | sktest hetern                          | sktestm@mailnator.com hetern@mailnator.com                             | <ul> <li>2632 Wilson Avenue, Richardson 75081</li> <li>255 king street, Seattle 98104</li> </ul>                    |
| Manage POs                                             |          | 14705<br>14706   | TestVendor 🗟                           | <ul> <li>saitrinathr@kensium.com</li> <li>SRT@mailnator.com</li> </ul> | Hill Street View Lane no.4, New York 10007     Hill street. New York 10007                                          |
| Create New Purchase Order<br>Manage Receiving Sessions |          | 14706            | Kensium Vendor                         | kentest@mailnator.com                                                  | Hill top view Lane No.4, Anderson 99744                                                                             |
| PO Defaults<br>Vendors                                 |          | 14708<br>14709   | VK123<br>Vendortesting123              | Vk123@mailnator.com                                                    | Hill street, New York 10007     Chicago 60606                                                                       |
| Manage Vendors                                         |          | 14929<br>14930   | Kentest123<br>vendor000                | <ul> <li>Kentest@mailnator.com</li> <li>test@test.com</li> </ul>       | Hill street, Ny 10007     Iastname, Chicago 60606                                                                   |
| Create New Vendor<br>Vendor Defaults                   |          | 14931<br>14932   | vendor111<br>vihan                     | Stest@test.com Stest@mailmator.com                                     | Chicago 60606  255 Kings street, Seattle 98104                                                                      |
|                                                        | 40 v     | 14933 =          | Training Vendor                        | ■ Intergenetation Com 2010 - 2023 © Sellercloud® ●                     | Hill Street View Lane no.4. New York 10007                                                                          |

## Vendors List

## Mapping SellerCloud Connector Vendor to Acumatica

You need search for [Vendors] in Global Search bar and click on [Vendors] under [Profiles].

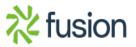

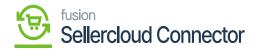

| ٩                       | vendors Q                            |                           | Revision Two Products<br>Products Wholesale | 11/16/2023<br>10.01 Рм У 🕐 | 💄 admin admin 🗸 |
|-------------------------|--------------------------------------|---------------------------|---------------------------------------------|----------------------------|-----------------|
| Finance                 | MENU ITEMS (3)                       | TRANSACTIONS AND PROFILES | HELP TOPICS                                 | FILES                      | ×               |
| \$<br>Banking           | 🕑 Data Views                         |                           |                                             |                            |                 |
| Payables                | Inquiries<br>Vendors on Payment Hold |                           |                                             |                            |                 |
| (+)<br>Receivables      | Payables                             |                           |                                             |                            |                 |
| Sales Orders            | Profiles<br>Vendors                  |                           |                                             |                            |                 |
| Purchases               | े Purchases                          |                           |                                             |                            |                 |
| Leventory<br>Cashboards | Profiles<br>Vendors                  |                           |                                             |                            |                 |
| Commerce<br>Connector   |                                      |                           |                                             |                            |                 |
| Connector               |                                      |                           |                                             |                            |                 |
| Aore Items              |                                      |                           |                                             |                            |                 |

Seach For Vendor

• You need to search [Vendor ID] for the existing vendors and click on [Commerce Connector].

| ٩                        | Search                     | ৎ ৩                           |                                        |                        |            |            | Revision Two Products<br>Products Wholesale | 11/16/2023<br>10:03 РМ | 0     | 💄 adn     | nin admin 🗸 |
|--------------------------|----------------------------|-------------------------------|----------------------------------------|------------------------|------------|------------|---------------------------------------------|------------------------|-------|-----------|-------------|
| Finance                  | Vendors<br>AAVENDOR - Goto | Vendor Inc                    |                                        |                        |            |            |                                             | NOTES FILES            | CUSTO | OMIZATION | TOOLS -     |
| \$<br>Banking            | 6 Π Π Λ                    | + 0 0 ~ K 4                   | < > > ···                              |                        |            |            |                                             |                        |       |           |             |
| carry .                  | * Vendor ID:               | AAVENDOR - Goto Vendor Inc    | P Balance:                             | 0.00                   |            |            |                                             |                        |       |           | ^           |
| Θ                        | Vendor Status:             | Active                        | <ul> <li>Prepayment Balance</li> </ul> | . 0.00                 |            |            |                                             |                        |       |           |             |
| Payables                 | * Vendor Class:            | PRODUCT - Products Vendors    | P P Retained Balance:                  | 0.00                   |            |            |                                             |                        |       |           |             |
| (+)<br>Receivables       | GENERAL FINANC             | IAL PAYMENT PURCHASE S        | ETTINGS ATTRIBUTES                     | LOCATIONS CONTACTS     | ACTIVITIES | GLACCOUNTS | KENSIUM COMMERCE MAILIN                     | NG & PRINTING          |       |           |             |
|                          | ACCOUNT INFO               |                               | PRIMARY CONTAC                         | т                      |            |            |                                             |                        |       |           |             |
| Sales Orders             | * Account Name:            | Goto Vendor Inc               | Name:                                  | Peter Sanborne         | ,          | 0          |                                             |                        |       |           |             |
| ~                        | ACCOUNT ADDRESS _          |                               | Job Title:                             | VP Sales               |            |            |                                             |                        |       |           |             |
| Purchases                |                            | ADDRESS LOOKUP                | Email:                                 | psanborne@gotovend.com |            |            |                                             |                        |       |           |             |
|                          | Address Line 1:            | 8201 East 23 Street           | Business 1 v                           | +1 (816) 222-0068      |            |            |                                             |                        |       |           |             |
| G                        | Address Line 2:            |                               | Business 2 ~                           |                        |            |            |                                             |                        |       |           |             |
| Inventory                | City:                      | Kansas City                   | VENDOR PROPERT                         | ries                   |            |            |                                             |                        |       |           |             |
| 0                        | State:                     | MO - MISSOURI                 | Q,                                     | Landed Cost Vendor     |            |            |                                             |                        |       |           |             |
| Dashboards               | Postal Code:               | 64129                         |                                        | Vendor Is Tax Agency   |            |            |                                             |                        |       |           |             |
| .5                       | * Country:                 | US - United States of America | Q,                                     | 1099 Vendor            |            |            |                                             |                        |       |           |             |
| Commerce                 | ADDITIONAL ACCOUNT         | INFO                          | 1099 Box:                              |                        |            |            |                                             |                        |       |           |             |
| Connector                | Business 1 v               | +1 (816) 222-0066             |                                        | Foreign Entity         |            |            |                                             |                        |       |           |             |
| 0                        | Business 2 🗸               |                               |                                        | FATCA                  |            |            |                                             |                        |       |           |             |
| Sellercloud<br>Connector | Fax v                      |                               |                                        |                        |            |            |                                             |                        |       |           |             |
| Callector                | Account Email:             | purchase@gotovend.con         |                                        |                        |            |            |                                             |                        |       |           |             |
|                          | Web:                       |                               | ß                                      |                        |            |            |                                             |                        |       |           |             |
| More Items               | Ext Ref Nbr:               |                               |                                        |                        |            |            |                                             |                        |       |           |             |
| >                        | Parent Account:            |                               | Q,                                     |                        |            |            |                                             |                        |       |           |             |

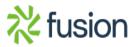

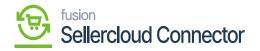

Vendors

| ٩                        | Search                         | ৎ গু                                 |                                  |                  |            |             | Revision Two Prod<br>Products Wholesale | <sup>ucts</sup> ~ | 11/16/2023<br>10:04 PM | ~     | 0 2    | admin a | admin 🗸 |
|--------------------------|--------------------------------|--------------------------------------|----------------------------------|------------------|------------|-------------|-----------------------------------------|-------------------|------------------------|-------|--------|---------|---------|
| Finance                  | Vendors<br>AAVENDOR - Goto     | Vendor Inc                           |                                  |                  |            |             |                                         |                   | NOTES                  | FILES | CUSTON | IZATION | TOOLS . |
| \$<br>Banking            | τ 🕄 🗎 ν                        | + 🗈 🗘 - к -                          | < >> > ···                       |                  |            |             |                                         |                   |                        |       |        |         |         |
| Θ                        | * Vendor ID:<br>Vendor Status: | AAVENDOR - Goto Vendor Inc<br>Active | Balance:     Prepayment Balance: | 0.00             |            |             |                                         |                   |                        |       |        |         | ^       |
| Payables                 | Vendor Class:                  | PRODUCT - Products Vendors           | , P Ø Retained Balance:          | 0.00             |            |             |                                         |                   |                        |       |        |         |         |
| (+)<br>Receivables       | GENERAL FINANC                 | AL PAYMENT PURCHASE S                | SETTINGS ATTRIBUTES LOC          | CATIONS CONTACTS | ACTIVITIES | GL ACCOUNTS | KENSIUM COMMERCE                        | MAILING           | & PRINTING             |       |        |         |         |
| Sales Orders             | SITE ASSOCIATION               | Enable Kensium Commerce Framewor     | k                                |                  |            |             |                                         |                   |                        |       |        |         |         |
| Å                        |                                | ONFIG SITES                          |                                  |                  |            |             |                                         |                   |                        |       |        |         |         |
| Purchases                | 🗄 🖗 🗋 ConfigSite I             | ID Acti Connector type               | SellerCloud Vendor<br>Name       |                  |            |             |                                         |                   |                        |       |        |         |         |
| CD<br>Inventory          | > 0 D SC23R1                   | KNSellerCloud.K                      | . sleven                         |                  |            |             |                                         |                   |                        |       |        |         |         |
| Dashboards               |                                |                                      |                                  |                  |            |             |                                         |                   |                        |       |        |         |         |
| Commerce<br>Connector    |                                |                                      | (< < >)                          |                  |            |             |                                         |                   |                        |       |        |         |         |
| Sellenctoud<br>Connector |                                |                                      |                                  |                  |            |             |                                         |                   |                        |       |        |         |         |
| More Items               |                                |                                      |                                  |                  |            |             |                                         |                   |                        |       |        |         |         |
| >                        |                                |                                      |                                  |                  |            |             |                                         |                   |                        |       |        |         |         |

Kensium Commerce Screen

- Click on Forward Symbol [>].
- You must enable the **[Active]** checkbox.

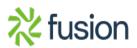

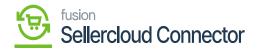

| ٩                  | Search                    | ٩ ೮                   |                 |          |             |   |                      |   |   | Revision Tw<br>Products Who | o Produc<br>lesale | ts 🗸      | 11/16/2023<br>10:05 PM | •     | 0 💄      | admin admi | n 🗸   |
|--------------------|---------------------------|-----------------------|-----------------|----------|-------------|---|----------------------|---|---|-----------------------------|--------------------|-----------|------------------------|-------|----------|------------|-------|
| Finance            | Vendors<br>ADPSERVICE - A | utomatic Data Proc    | essing Inc.     |          |             |   |                      |   |   |                             |                    |           | NOTES                  | FILES | CUSTOMIZ | ATION TO   | OLS - |
| \$<br>Banking      | ← 🕄 🗎 K                   | o + 🗊 🗘 y             | ~ IK K          |          |             |   |                      |   |   | <                           |                    |           |                        |       |          |            |       |
| Banking            | * Vendor ID:              | ADPSERVICE - Autom    | atic Data Proce | SELECT   | ОH          |   |                      |   | ş | ]                           |                    |           |                        |       |          |            | ^     |
| Θ                  | Vendor Status:            | Active                | v               | E Vendor | Vendor Name | 1 | Email                |   |   |                             |                    |           |                        |       |          |            |       |
| Payables           | Vendor Class:             | GNA - General & Admir | nistrative ,C   | > 14939  | Rachan      |   | rachn@mailnator.com  |   |   |                             |                    |           |                        |       |          |            |       |
| (+)<br>Receivables | GENERAL FINAM             | ICIAL PAYMENT         | PURCHASE SET    | 14947    | Sandy       |   | sandy@mailnator.com  |   |   | UM COMME                    | ERCE               | MAILING 8 | PRINTING               |       |          |            |       |
|                    | SITE ASSOCIATION -        |                       |                 | 14955    | steven      |   | stev@mailnator.com   |   |   |                             |                    |           |                        |       |          |            |       |
| Sales Orders       |                           | Enable Kensium Comme  | rce Framework   | 14940    |             |   | sujith@mailnator.com |   |   |                             |                    |           |                        |       |          |            |       |
| Å                  |                           | CONFIG SITES          |                 | 14948    | TestUp      |   | tesup@mailnator.com  |   |   |                             |                    |           |                        |       |          |            |       |
| Purchases          | E ConfigSit               |                       |                 | 4        |             |   | K                    | < |   | •                           |                    |           |                        |       |          |            |       |
| G                  | < 0 D SC23R1              | ✓ KNS                 | SellerCloud.K   | Rachan   | Q           |   |                      |   |   |                             |                    |           |                        |       |          |            |       |
| Inventory          | B D SC23R                 |                       | SellerCloud.K   | Nachan   | 2           |   |                      |   |   |                             |                    |           |                        |       |          |            |       |
| $\bigcirc$         |                           |                       |                 |          |             |   |                      |   |   |                             |                    |           |                        |       |          |            |       |
| Dashboards         |                           |                       |                 |          |             |   |                      |   |   |                             |                    |           |                        |       |          |            |       |
| \$                 |                           |                       |                 | < >      |             |   |                      |   |   |                             |                    |           |                        |       |          |            |       |
| Connector          |                           |                       |                 |          |             |   |                      |   |   |                             |                    |           |                        |       |          |            |       |
| Connector          |                           |                       |                 |          |             |   |                      |   |   |                             |                    |           |                        |       |          |            |       |
| Hore Items         |                           |                       |                 |          |             |   |                      |   |   |                             |                    |           |                        |       |          |            |       |
| >                  |                           |                       |                 |          |             |   |                      |   |   |                             |                    |           |                        |       |          |            |       |

Enable the Check box

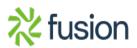